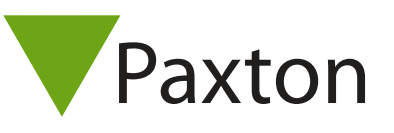

## Connecting a Morley VandalProx to Net2

## Overview

The output from the Morley VandalProx reader is 26 bit Wiegand as standard.

The VandalProx uses the HID 125 kHz OEM module and therefore reads compatible HID tokens.

To configure the LED setting, open the Net2 server configuration utility and on the 'General' tab, check the 'Display reader LED's in OEM style' box.

If the option is not available, please contact Technical support for further advice.

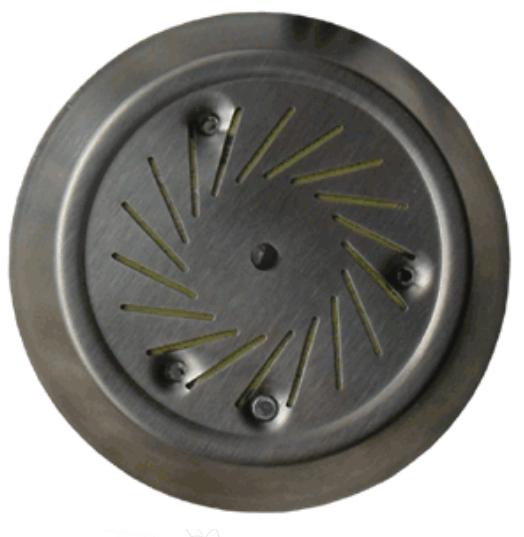

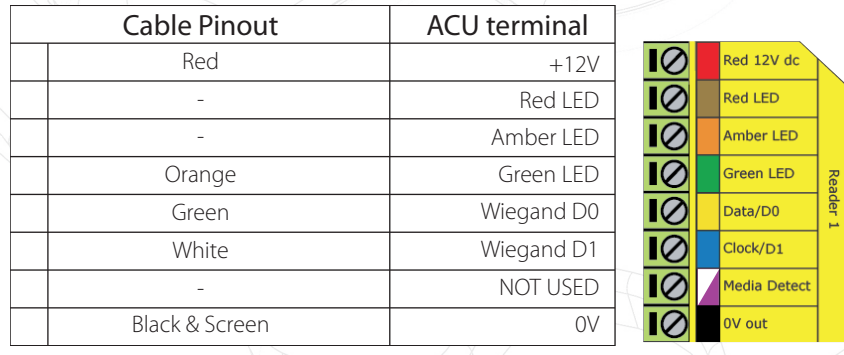

## Ensure any unused wires are safely terminated.

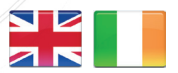

- $444 (0)1273 811011$ **S** paxton.support support@paxton.co.uk
- $\leftarrow +32(0)78485147$ support@paxton-benelux.com

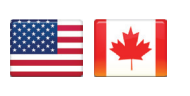

 $\binom{4}{1}$  +1(800) 672-7298 **S** usapaxton.support supportUS@paxton-access.com **S** paxton.benelux.support

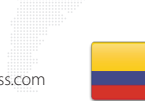

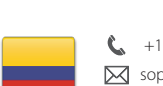

 $\leftarrow$  +31 (0)76 3333 999 **S** paxton.benelux.support support@paxton-benelux.com

+49 (0) 251 2080 6900

**S** paxton.gmbh.support support@paxton-gmbh.de

 $\leftarrow$  +11 5715088198 **9** paxton.soporte Soporte@paxton-access.com

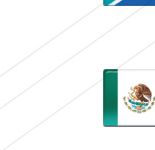

- +33 (0)157 329356 support@paxtonaccess.fr
- **S** paxton.support
- $427 (0)21 4276691$
- **9** paxton.support Support@paxtonaccess.co.za
- 

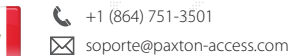

**Q** paxton.soporte

- 
- C. 8000 3570 3783 **S** paxton.support S support@paxtonaccess.ae

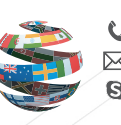

+44 (0)1273 811011 **S** paxton.support Support@paxton.co.uk